## Инструкция по настройке ТВ Sony KD55XH8096

1. Заходим в меню телевизора

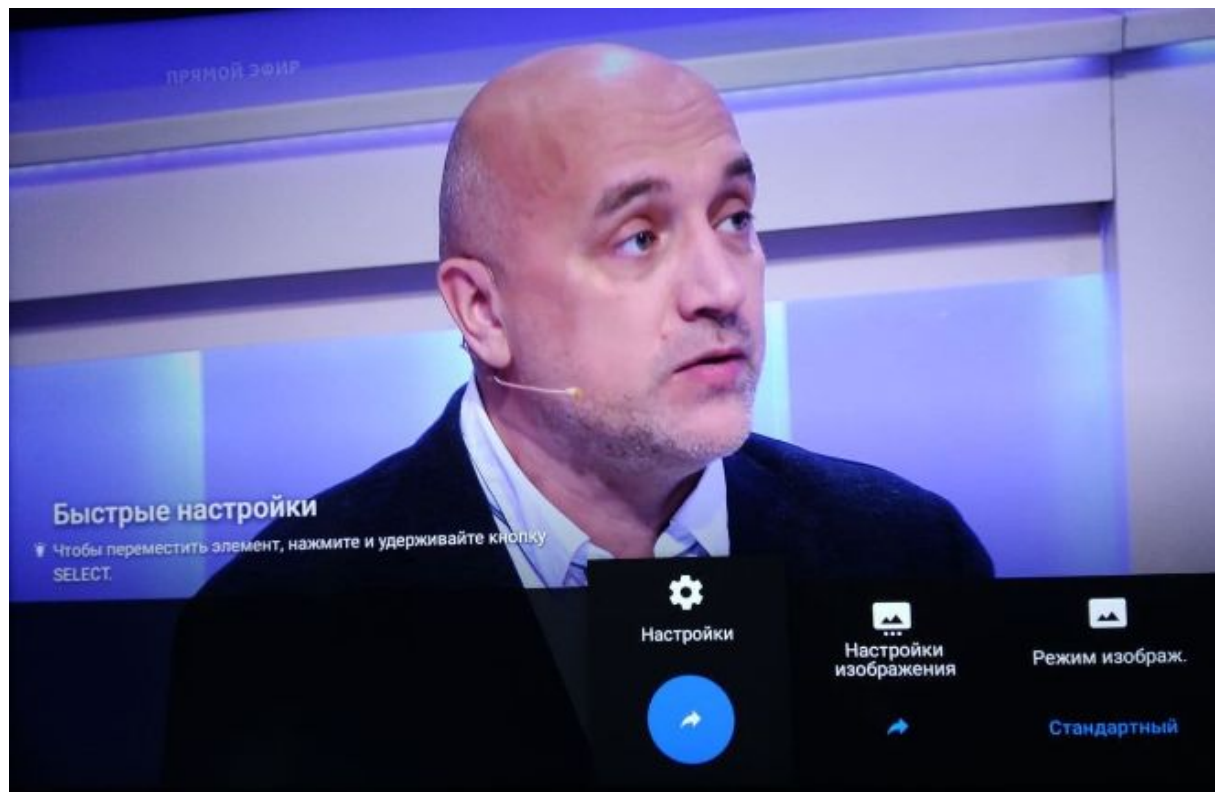

2. Выбираем раздел "Просмотр телевизора"

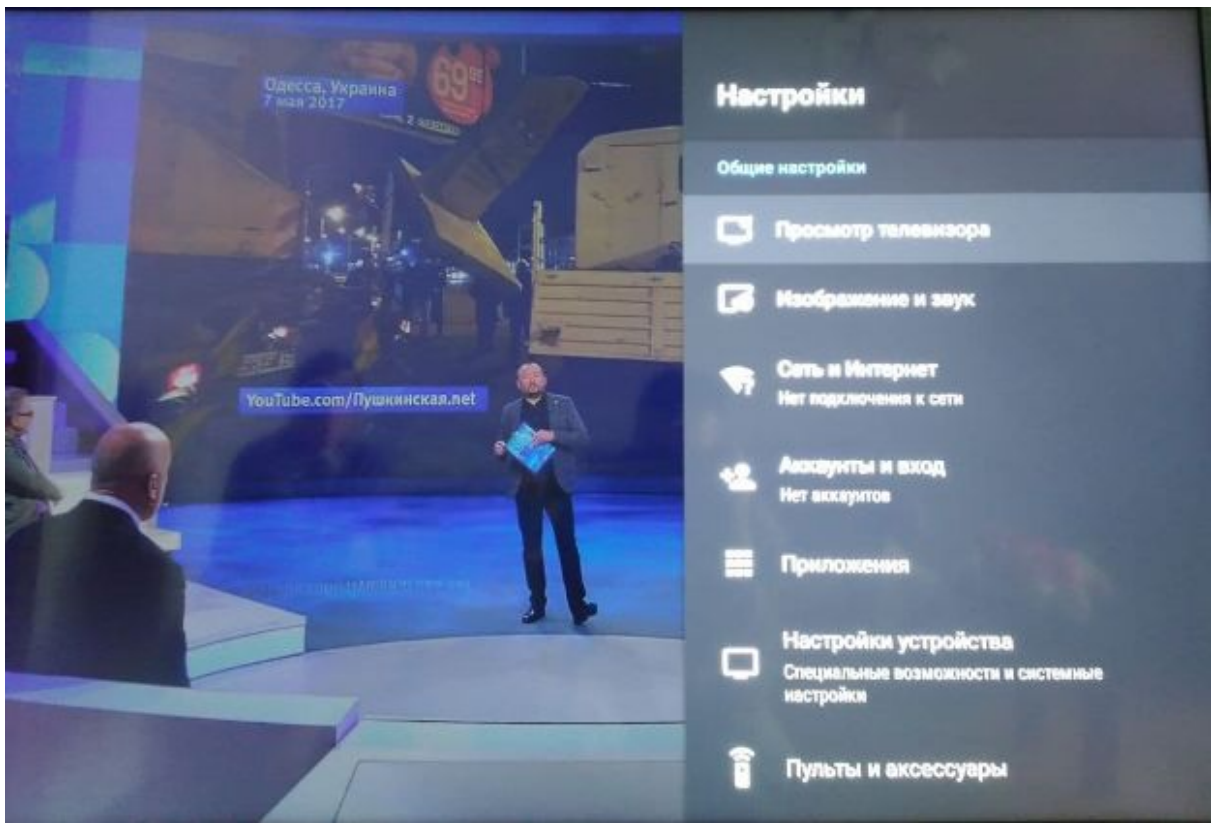

3. Далее раздел "Каналы"

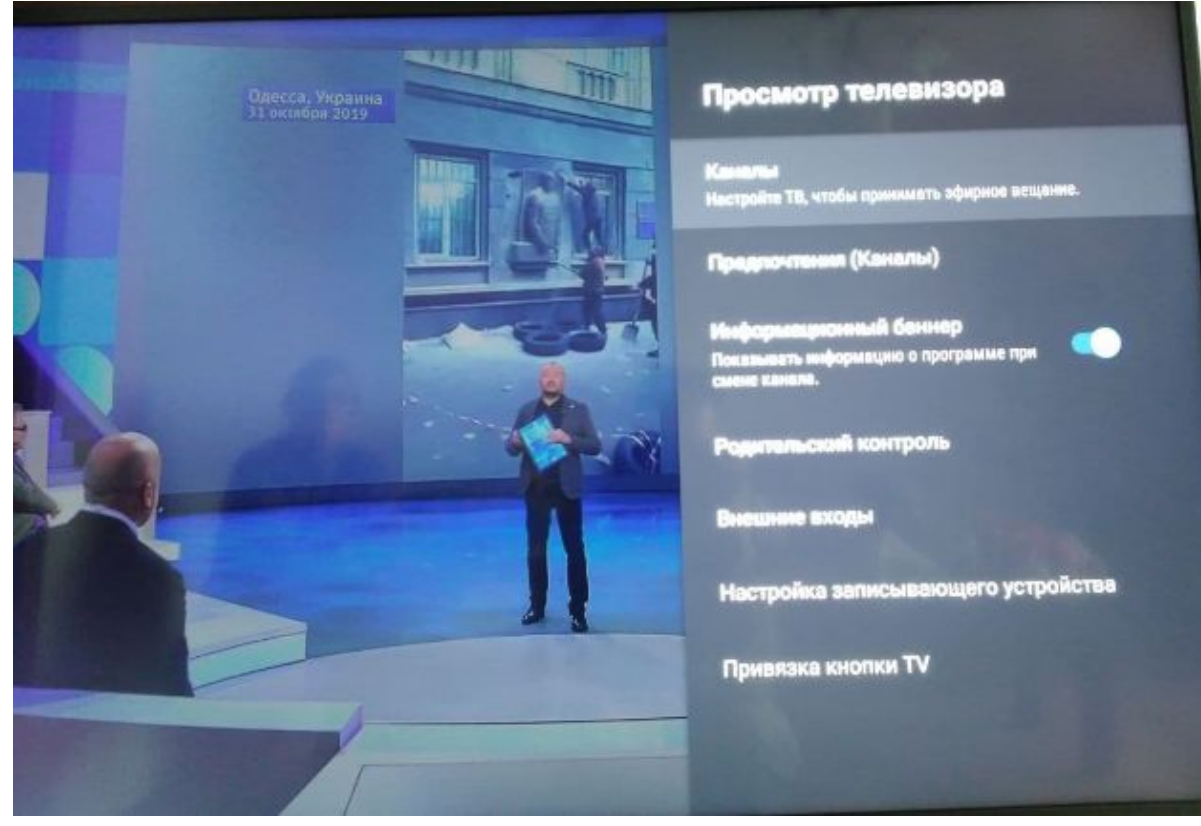

4. Далее раздел "Настройка каналов"

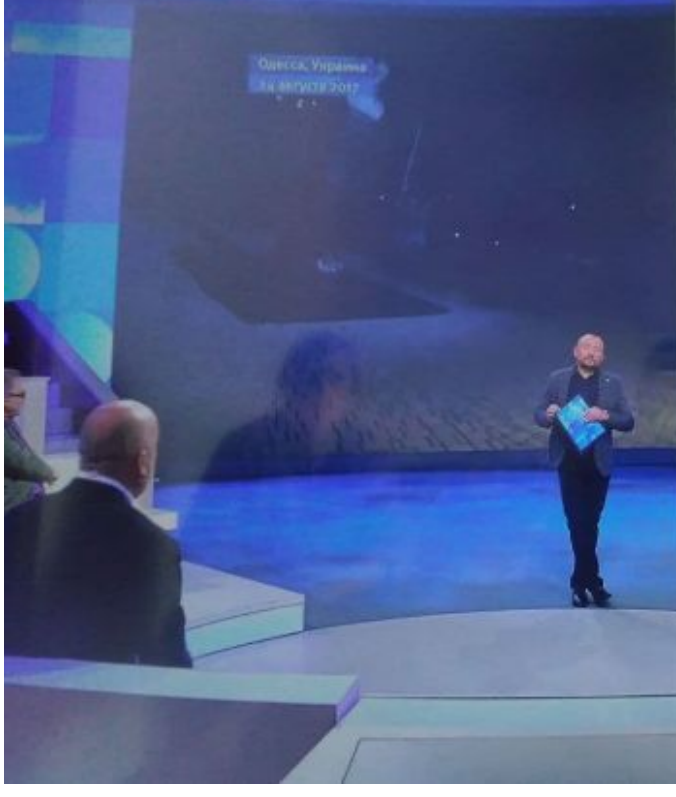

## Каналы

Настройка каналов<br>Настройте ТВ, чтобы приннмать зфирное вещание.

**Список каналов** 

Р**адактировские** списка каналов<br>iscrpolixa порядка каналов или удаление<br>нахалательных каналов.

Передача списка цифровых каналов<br>Импорт или экспорт настроенных каналов с помощью<br>USB-накопителя.

Метки аналоговых каналов<br>Настройте имена каналов.

5. Выбираем "Другой поставщик"

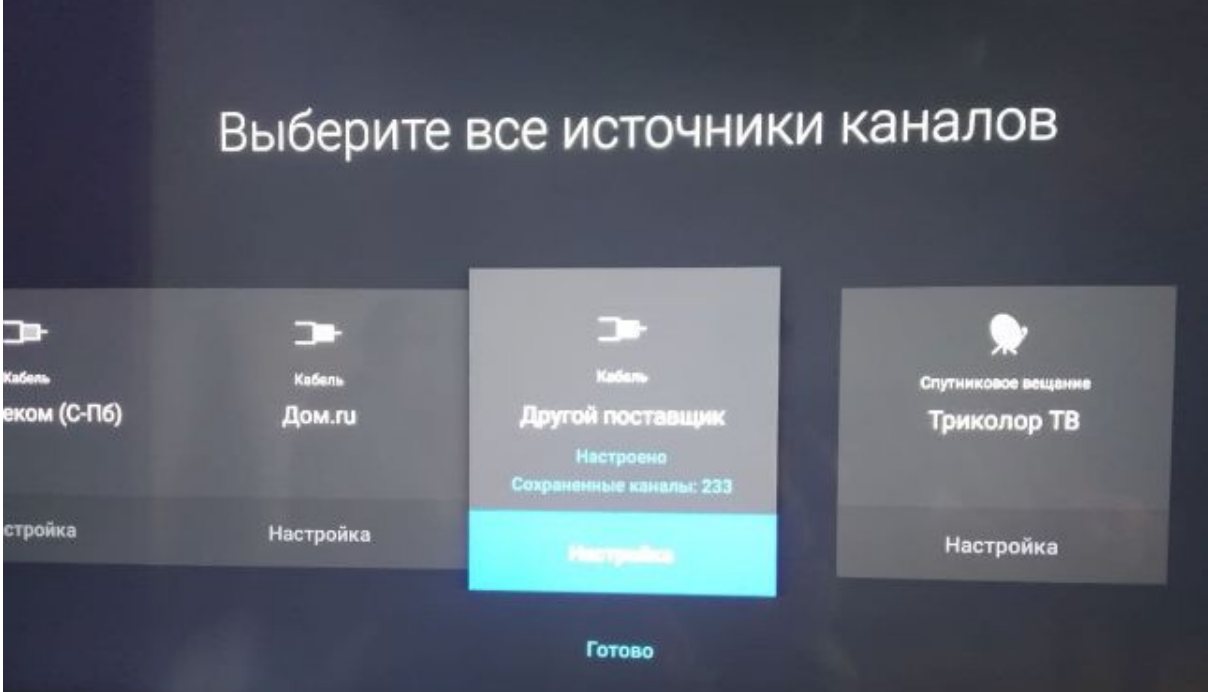

6. Настроить снова? выбираем "Настройка"

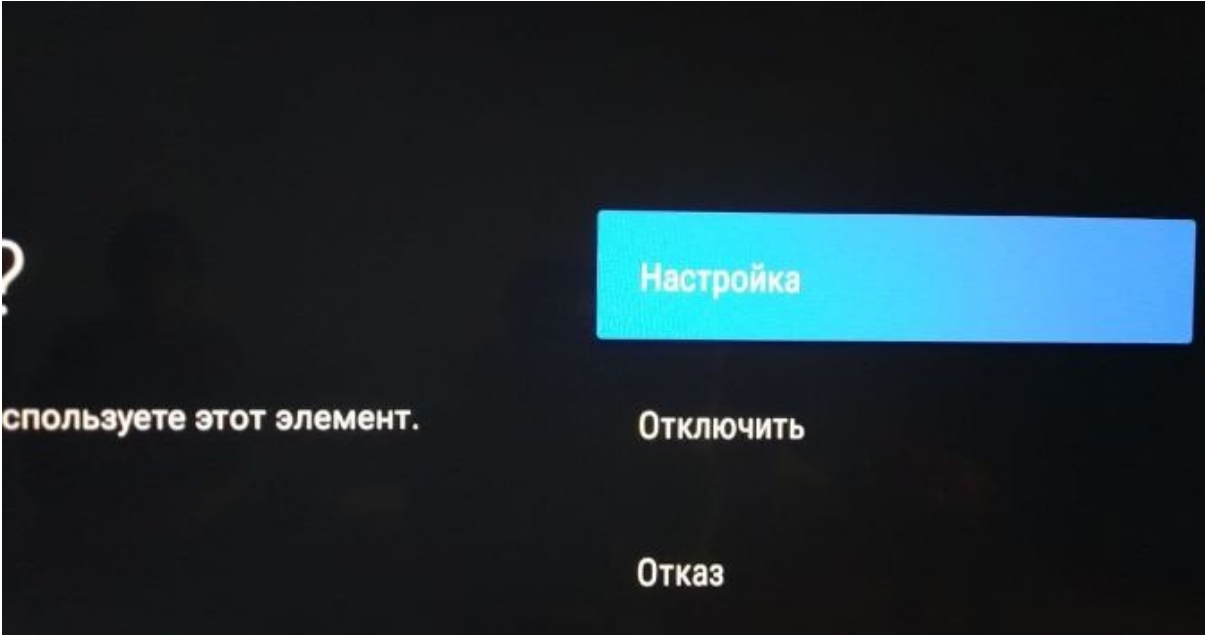

7. Нажимаем "Следующий"

## нирование<br>я Другой

След.

уском сканирования каналов.

8. Далее "Изменение настроек"

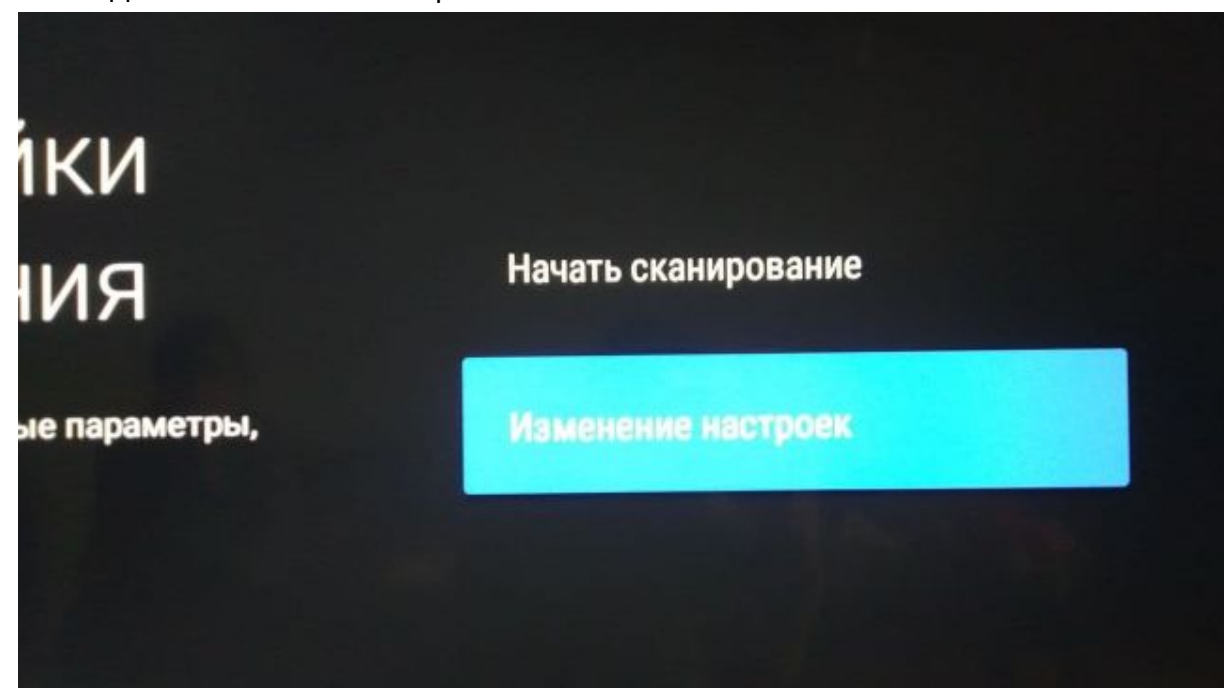

9. Заполняем параметры: "Тип сканирования" - Быстрое "Частота" - 274000 "Идентификатор сети" - Авто

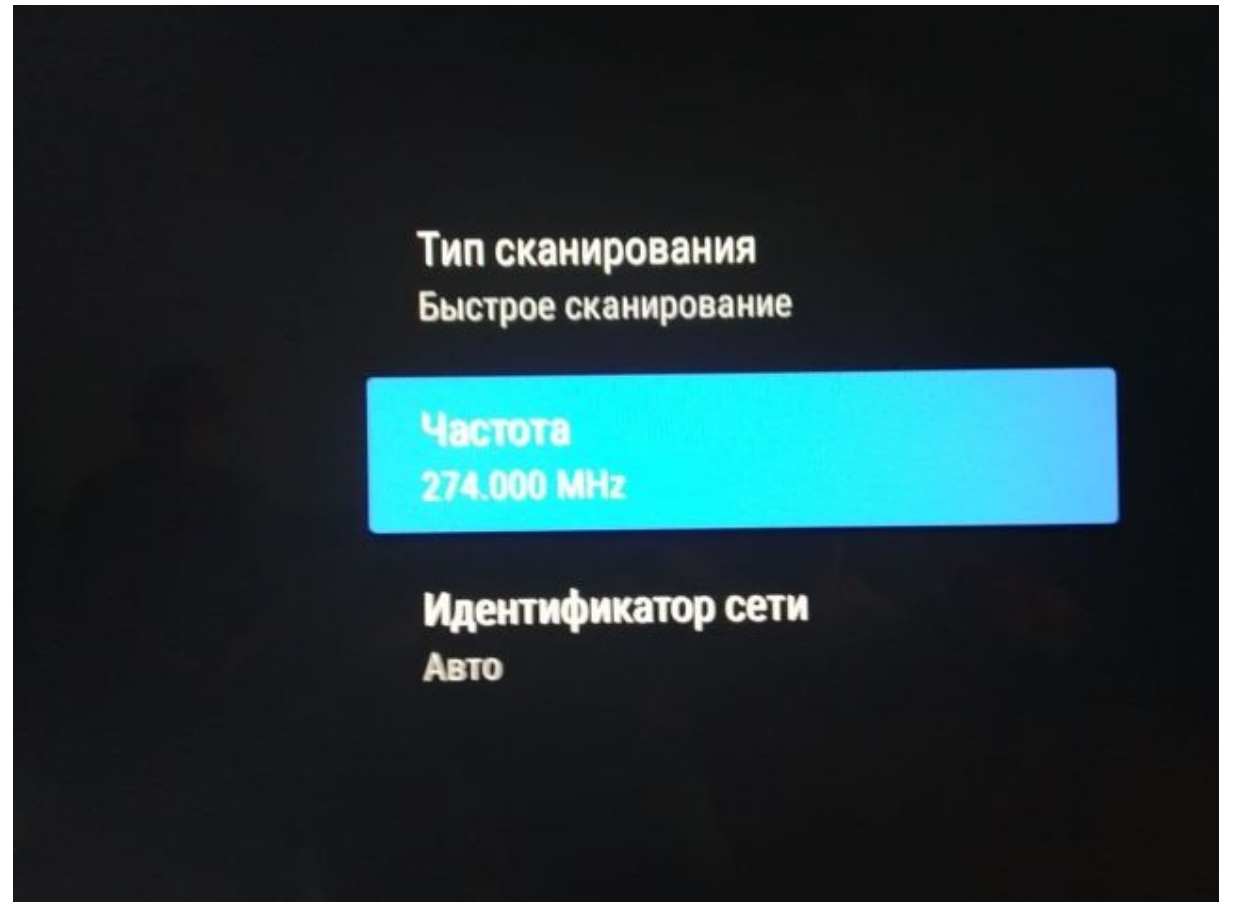

10. Запустится сканирование каналов